# v1.19\_SSO

- $\bullet$
- SSO :<br>SSO :<br>SSO  $\bullet$
- $\bullet$  $\bullet$ SSO
- $\bullet$ **SSO**

SSO (Single Sign On)  $-$  , , , .

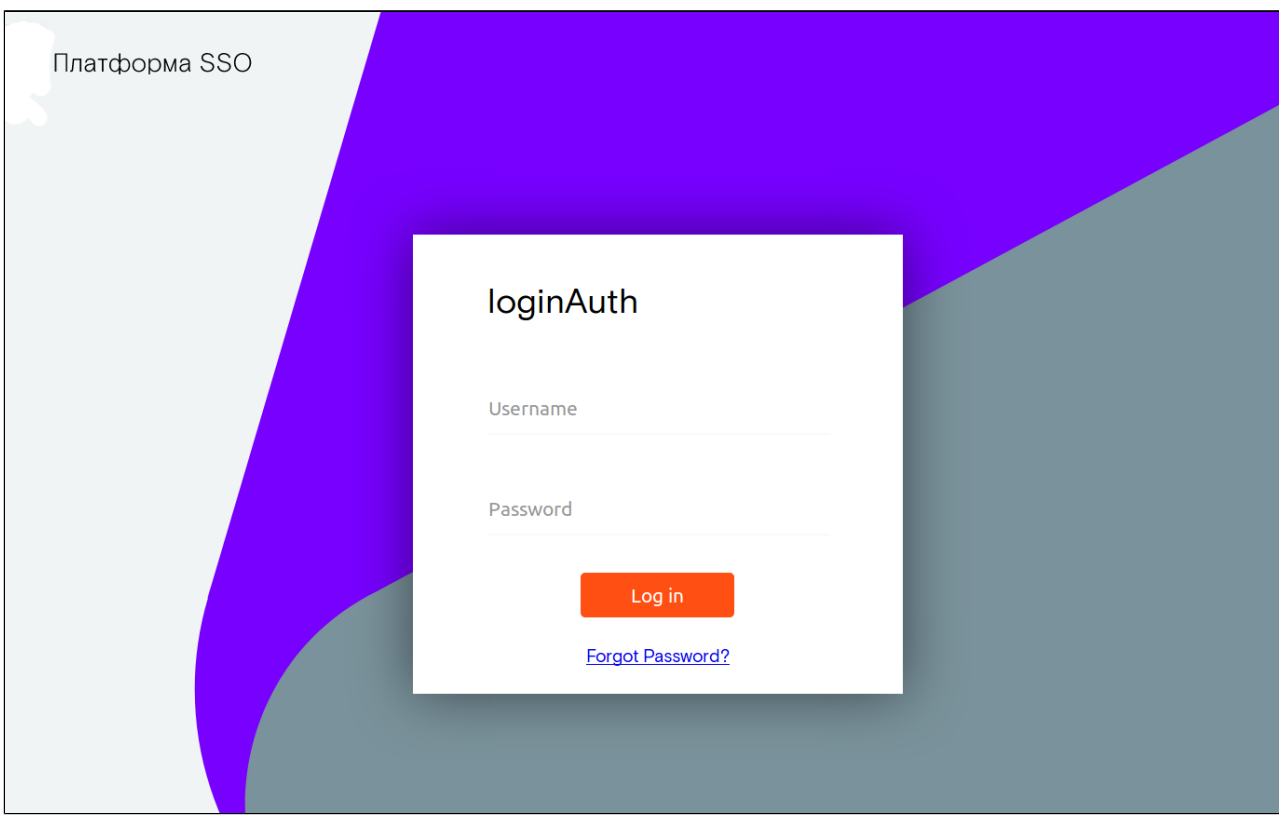

1- SSO

<span id="page-0-0"></span>SSO:

• /etc/eltex-wifi-cab/system.xml<br>SSO

```
 <!-- SSO Settings -->
 <entry key="sso.enabled">false</entry>
 <entry key="sso.redirectUri">http://localhost:8080/wifi-cab/sso</entry>
 <entry key="sso.clientSecret"></entry>
 <entry key="sso.clientId"></entry>
\leftarrow -- SSO Auth -- <entry key="sso.auth.server.protocol">http</entry>
 <entry key="sso.auth.server.address"></entry>
 <entry key="sso.auth.server.port">80</entry>
 <entry key="sso.auth.auth.path">/auth/realms/b2b/protocol/openid-connect/auth</entry>
 <entry key="sso.auth.logout.path">/auth/realms/b2b/protocol/openid-connect/logout</entry>
\leq !-- SSO REST -->
 <entry key="sso.rest.server.protocol">http</entry>
 <entry key="sso.rest.server.address"></entry>
 <entry key="sso.rest.server.port">80</entry>
 <entry key="sso.rest.server.timeout.sec">10</entry>
 <entry key="sso.rest.protocol.version">2.0</entry>
 <entry key="sso.rest.username"></entry>
 <entry key="sso.rest.password"></entry>
 <entry key="sso.rest.getToken.path">/apiman-gateway/sso_b2b/getToken</entry>
 <entry key="sso.rest.getUserInfo.path">/apiman-gateway/sso_b2b/getUserInfo</entry>
 <entry key="sso.rest.addUser.path">/apiman-gateway/sso_b2b/addUser</entry>
 <entry key="sso.rest.updateUser.path">/apiman-gateway/sso_b2b/updateUser</entry>
 <entry key="sso.rest.delUser.path">/apiman-gateway/sso_b2b/delUser</entry>
 <entry key="sso.rest.addUserParam.path">/apiman-gateway/sso_b2b/addUserParam</entry>
 <entry key="sso.rest.delUserParam.path">/apiman-gateway/sso_b2b/delUserParam</entry>
 <entry key="sso.rest.getUserByName.path">/apiman-gateway/sso_b2b/getUserByName</entry>
 <entry key="sso.rest.resetPassword.path">/apiman-gateway/sso_b2b/resetPassword</entry>
 <entry key="sso.rest.getUserByParam.path">/apiman-gateway/sso_b2b/getUserByParam</entry>
```
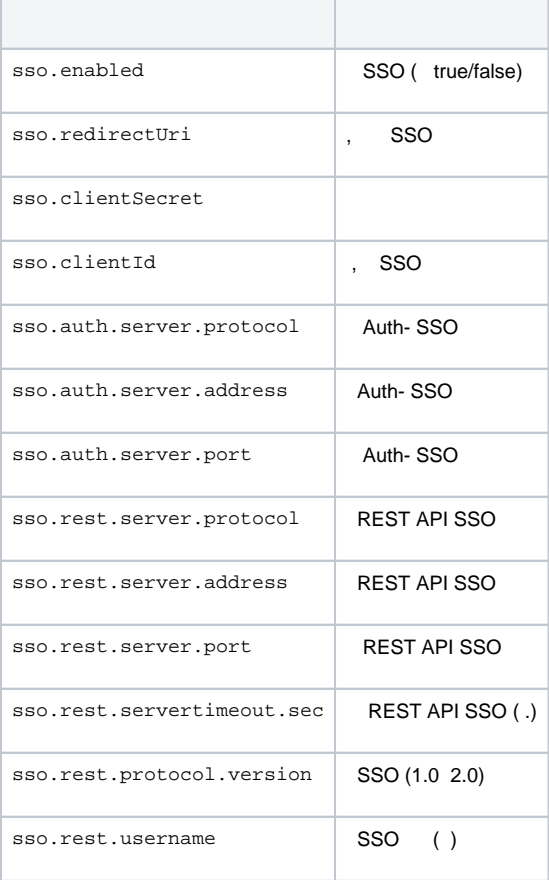

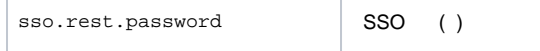

#### <span id="page-2-0"></span>SSO :

#### **/etc/eltex-portal-constructor/application.conf**

```
 SSO .
```

```
sso {
    enabled = false
    version = "2.0"
    rest {
        scheme = http
        host = localhost
        port = 80
        sso_api_path = /apiman-gateway/b2b_test
     }
    auth {
        scheme = http
        host = localhost
       port = 80 authentication_path = /auth/realms/b2b/protocol/openid-connect/auth
         logout_path = /auth/realms/b2b/protocol/openid-connect/logout
     }
    params {
        client_id = id
         # URL of epadmin, URL must be in double quotes (!!!)
         redirect_uri = "http://localhost:8080/epadmin/sso" 
         client_secret = secret
     }
}
```
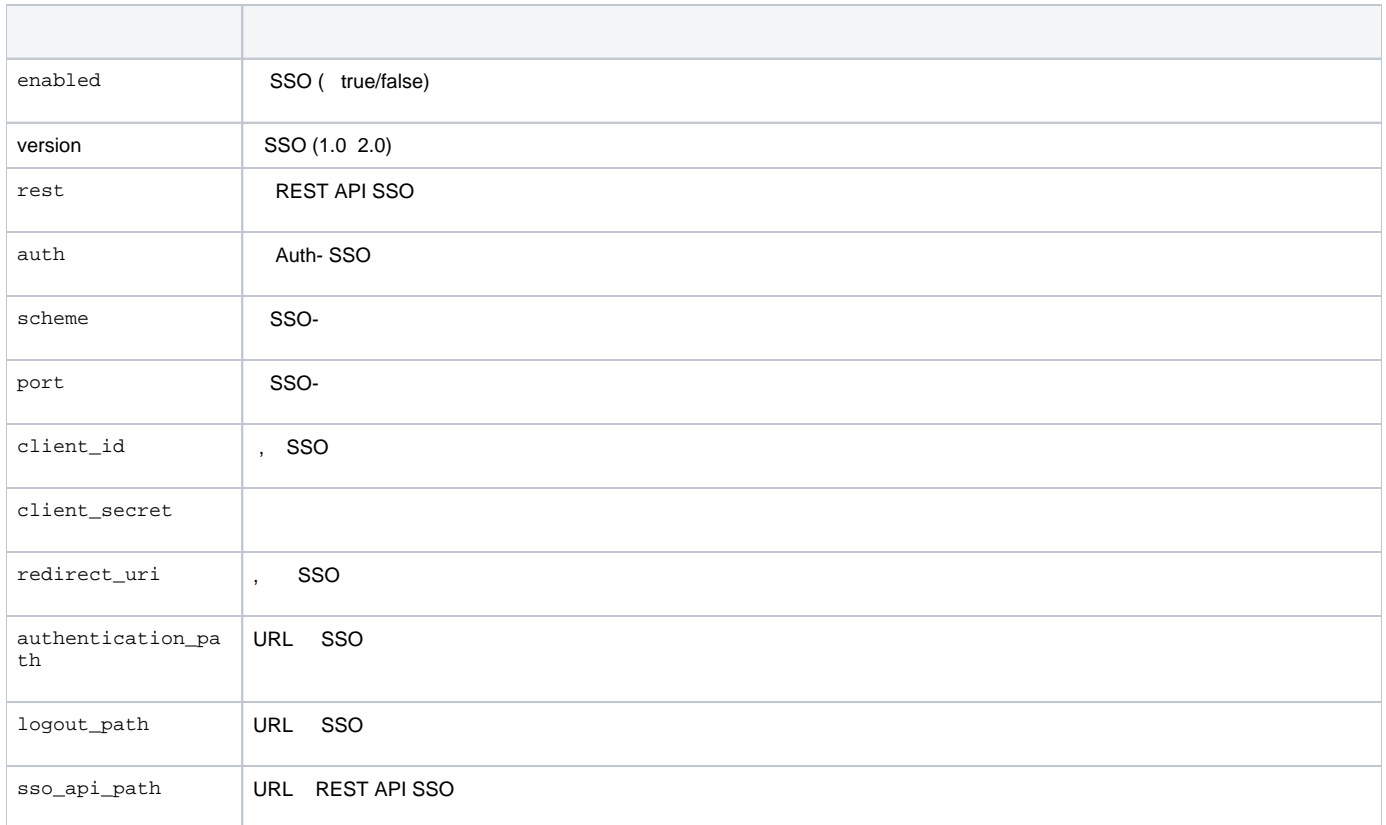

#### <span id="page-3-0"></span>SSO

 $\bullet$ 

SSO SSO, SSO . default\_platform\_xxx . , SSO - 409 ( 2).

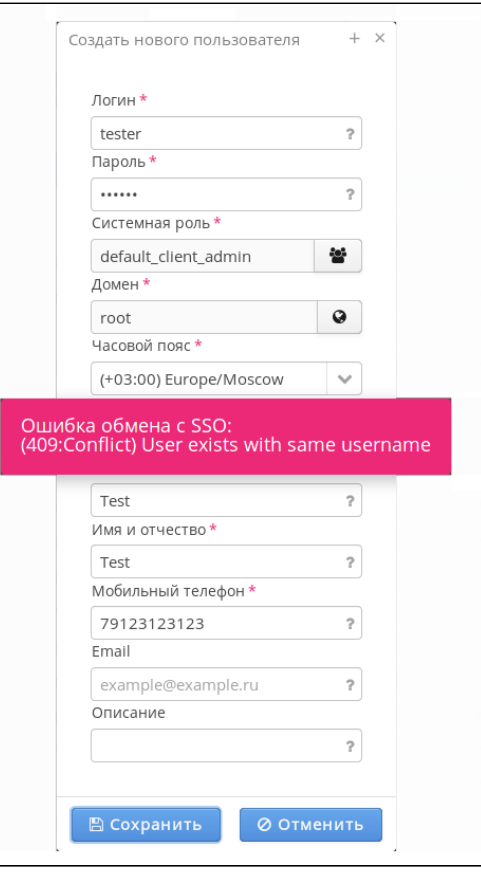

2 - , SSO.

SSO. "", "" ( 3) " SSO". SSO(:404 - ;:200 - JSON-)

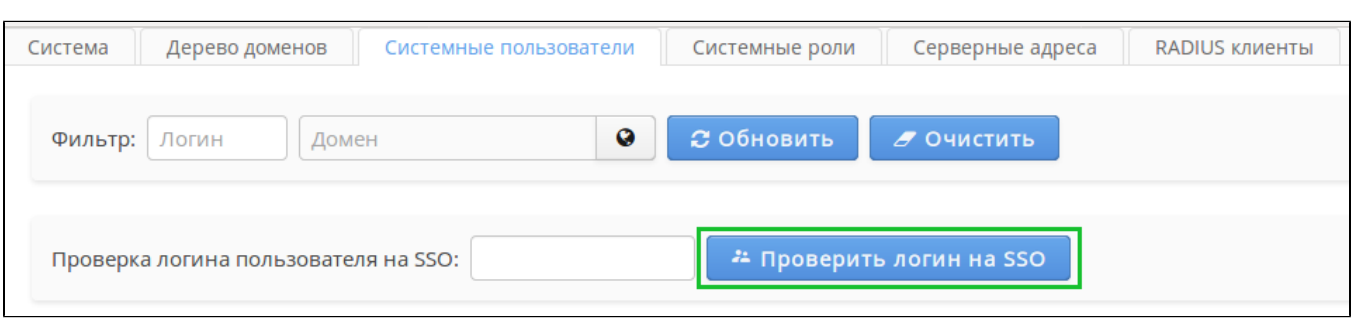

3 - SSO

 SSO. "", " " " SSO". "" . , . .  $\bullet$ 

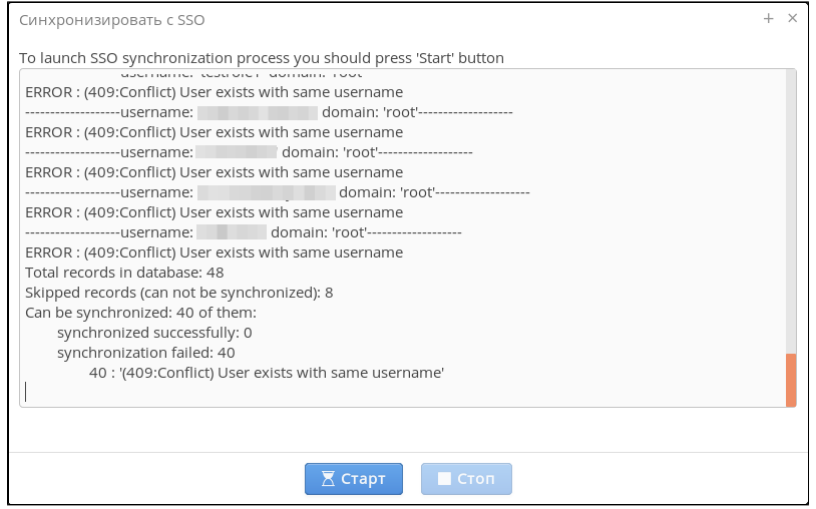

4 - SSO

## SSO

<span id="page-4-0"></span>SSO SSO, email:

- ,  $\frac{1}{2}$  , SSO , , sso,  $\bullet$  , , sso,
	-

### SSO

<span id="page-4-1"></span>SSO., SSO (, SSO) http://<ip->:8080/wifi-cab/local\_auth http://<ip->: SSO http://<ip->:8080/wifi-cab/ http://<ip->:8080/epadmin/<br>8080/epadmin/local\_auth